# **Bilder für ein Referat**

Bilder aus dem Netz für ein Referat zu nutzen, ist oft sinnvoller, als sie selbst zu schießen. Manchmal ist es sogar unmöglich, ein Foto zu machen, weil das Motiv garnicht in der Nähe ist.

Man kann allerdings nicht einfach jedes Bild im Internet nutzen, denn sehr viele Bilder stehen unter Schutz. Man müsste die Fotografin erst fragen, ob man das Bild verwenden darf. Fü I h lt i I t t ilt l d l i h i fü d i F h d d d i H d D t

## **Nutzung von Bildern unter Creative Commons**

Es gibt allerdings Bilder, die man ohne zu fragen nutzen darf. Die Fotografin hat ihr Bild so markiert, das jeder Mensch auf der Welt das Bild nutzen kann. Dafür hat sie die *Creative Com-* Logo der Creative Commons

Immer wenn du irgendwo Creative Commons liest oder das CC-Symbol siehst, bedeutet das, dass die Inhalte unter einer freien Lizenz stehen. Das heißt, du kannst die Inhalte verwenden, ohne etwas zu bezahlen oder die Fotografin zu fragen, ob du es verwenden darfst. Achte immer darauf, dass das Symbol oder der Hinweis direkt am Bild stehen und nicht irgendwo auf der Internetseite. Sonst beziehen sie sich eventuell auf andere Inhalte und gari ht f d Bild d t ö ht t ö ht t ö ht t ö ht t ö ht t ö ht t ö ht t ö ht t ö ht t ö ht t ö ht t ö ht t ö ht t ö<br>Station

## **Was muss ich trotzem tun?**

Auch wenn du das Foto nutzen darfst gibt es manchmal ein paar Bestimmungen. Eine der wichtigsten ist die Bestimmung BY. Wenn du irgendwo CC BY liest, oder das Logo rechts, musst du:

hinschreiben, wie das Foto heißt  $\bullet$ 

di F t fi it N ähendelse som en andere som en andere som en andere som en andere som en andere som en andere s<br>En andere som en andere som en andere som en andere som en andere som en andere som en andere som en andere so

# **Nutzung von freien Bildern auf photosforclass.com**

Zur Vereinfachung nutzt du die Internetseite photosforclass.com. Diese fügt die richtigen Informationen automatisch ein und findet nur Bilder, die auch unter Creative Commons stehen, das heißt frei nutzbar sind.

1 Findet euch in Zweiergruppen, geht an die Computer und startet den Internetbrowser.

- 1) Öffnet die Seite photosforclass.com
- 2) Gebt in das Suchfeld den gewünschten Suchbegriff ein
- 3) Drückt die ENTER-Taste, um die Suche zu starten

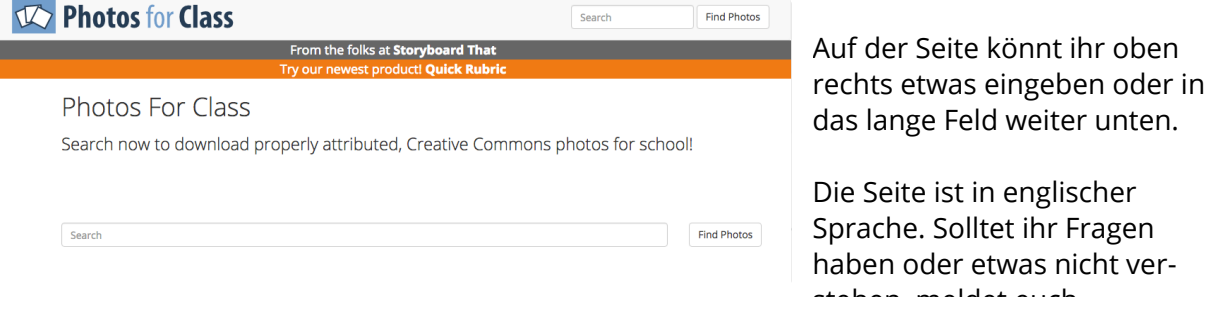

### Die Photos For Class Startseite

fächerverbindend Seite 1/2

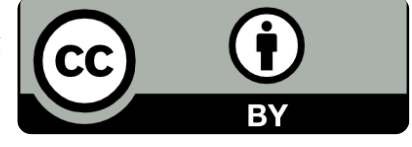

CC BY Logo

**CC** 

 $\equiv$ 

## **Suchergebnisse anzeigen und herunterladen**

Bei den Suchergebnissen seht ihr, dass dort *Creative Common Photos* steht, das heißt die Fotos sind frei nutzbar.

Unter den Bildern findet ihr immer drei Links

- 1. **Download:** Lädt das Bild herunter
- 2. **View on Flickr:** Zeigt das Bild auf der Webseite von Flickr. Dort liegen die Originale der Bilder
- 3. **Report Photo:** Damit kann man auf einen Fehler hinweisen. Vielleicht hat man das Bild selbst geschossen und es
- 2) Wenn ihr das richtige Bild für euer Referat gefunden habt, klickt auf "Download" und speichert die Datei damit auf dem

#### $\overrightarrow{X}$ : Suchergebnisse

Am Ende der Seite kann man mit den Zahlen auf weitere Seiten mit weiteren Suchergeb-nissen wechseln.

### **Photos for Class**

Creative Common Photos of Hund - Page 1

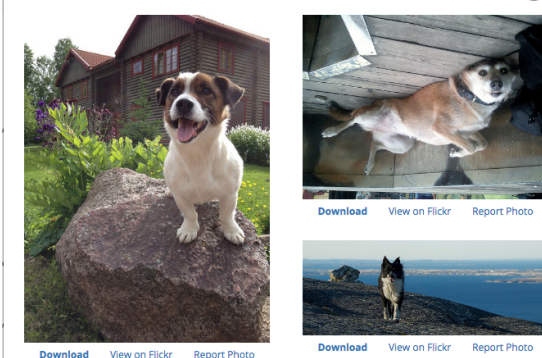

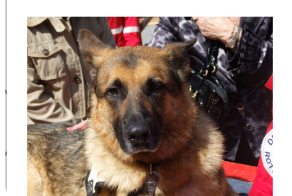

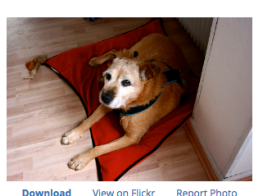

Ergebisse bei der Suche nach "Hund"

## **Informationen zum Bild lesen und verstehen**

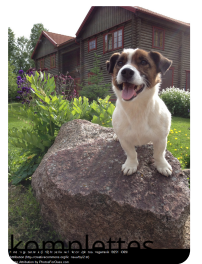

Am unteren Rand befinden sich drei Textzeilen, die alle notwendigen Creative-Commons-Informationen enthalten

Hund by greger.ravik (2012) https://www.flickr.com/photos/gregerravik/8925174309/ Attribution (http://creativecommons.org/licenses/by/2.0/)  $\leftarrow$ hefie Attribution by PhotosForClass.com Bildes

Bild

3 Schreibe auf, was die Informationen der drei Zeilen genau bedeuten. Dazu hilft dir dieses Video: https://www.youtube.com/watch?v=8A0CgS66iE0 und die Informationen auf

Hund by greger ravik (2012) https://www.flickr.com/photos/gregerravik/8925174309/

Attribution (https://creativecommons.org/licenses/by/2.0/) - "Attribution" heißt übersetzt "Na-

Photos Attribution by PhotosforClass.com

Welche der drei Zeilen ist keine wichtige Angabe

fächerverbindend Seite 2/2